**/ Начальник ГЦИ СИ «Воентест»** 32 ГНИИИ МО РФ **УТВЕРЖДАЮ**  $\| \mathbb{I}_{\mathcal{B}}$  of  $\mathbb{I}_{\mathcal{F}}$   $\| \mathbb{I}_{\mathcal{B}}$  $\mathbb{R}^d \times \mathbb{R}^d$ А.Ю. Кузин 2006 г.

 $1229$ 

# **КОМПЛЕКСЫ ИЗМЕРИТЕЛЬНЫЕ ДЛЯ ФУНКЦИОНАЛЬНОГО КОНТРОЛЯ ЭЛЕКТРОННЫХ МОДУЛЕЙ И КОМПОНЕНТОВ FT-17**

# **МЕТОДИКА ПОВЕРКИ**

**г. Мытищи 2006 г.**

## **ВВЕДЕНИЕ**

Настоящая методика распространяется на комплексы измерительные для функционального контроля электронных модулей и компонентов FT-17 (далее - комплексы), изготовленные ООО «Совтест АТЕ», г. Курск, с зав. №№ I 06 007, II 05 005, III 05 006, IV 06 001, IV 6 002, IV 06 003, IV 06 004, I 07 001, I 07 002, I 07 003.

Межповерочный интервал составляет 1 год.

## **1 ОПЕРАЦИИ ПОВЕРКИ**

При проведении поверки должны выполняться операции, указанные в таблице 1.  $\Gamma$ аблица 1  $\blacksquare$ 

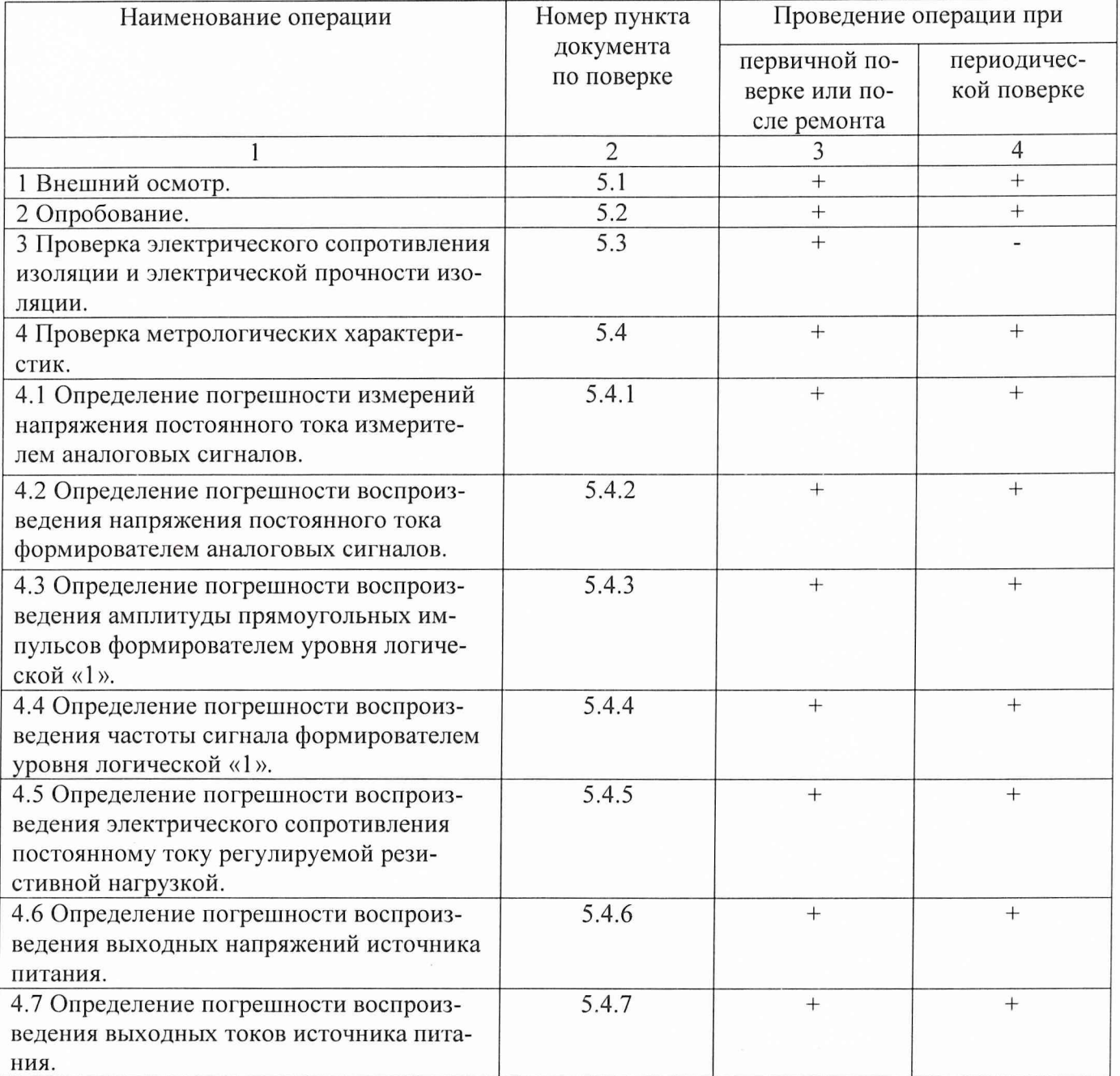

# **2 СРЕДСТВА ПОВЕРКИ**

При проведении поверки должны применяться средства поверки, указанные в таблице 2.

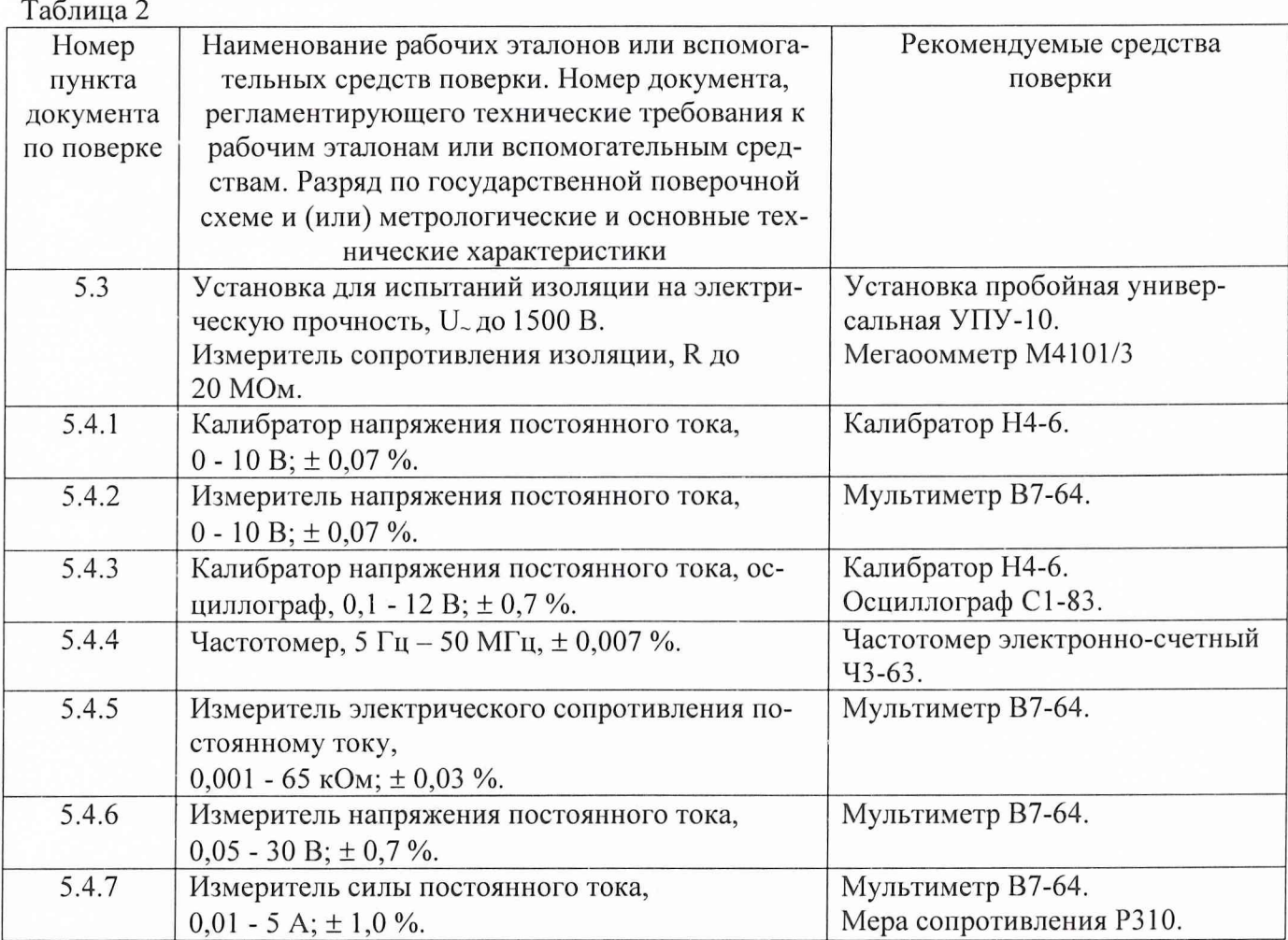

Примечания:

1 Вместо указанных в таблице средств поверки разрешается применять другие аналогичные меры и измерительные приборы, обеспечивающие измерения соответствующих параметров с требуемой точностью.

2 Применяемые средства поверки должны быть исправны, поверены и иметь действующие свидетельства (отметки в формулярах или паспортах) о поверке.

#### **3 ТРЕБОВАНИЯ БЕЗОПАСНОСТИ**

При проведении поверки должны быть соблюдены требования безопасности, предусмотренные «Правилами технической эксплуатации электроустановок потребителей», «Правилами техники безопасности при эксплуатации электроустановок потребителей», а также изложенные в руководстве по эксплуатации комплексов, в технической документации на применяемые при поверке рабочие эталоны и вспомогательное оборудование.

# **4 УСЛОВИЯ ПОВЕРКИ И ПОДГОТОВКА К НЕЙ**

4.1 При проведении поверки должны быть соблюдены следующие условия:

- температура окружающего воздуха, °C 20 ± 5;
- относительная влажность воздуха,  $\%$  65 ± 15;
- атмосферное давление, кПа (мм рт.ст.)  $100 \pm 4$  (750  $\pm$  30);
- напряжение питающей сети, В  $220 \pm 4.4$ ;
- частота питающей сети,  $\Gamma$ ц 50 ± 0,5.

4.2 Перед проведением поверки необходимо выполнить следующие подготовительные ра-

• выдержать комплекс в условиях, указанных в п. 4.1, в течение не менее 8 ч;

• выполнить операции, оговоренные в руководстве по эксплуатации на комплекс, по его подготовке к измерениям;

• выполнить операции, оговоренные в технической документации на применяемые средства поверки, по их подготовке к измерениям;

• осуществить предварительный прогрев приборов для установления их рабочего режима.

#### **5 ПРОВЕДЕНИЕ ПОВЕРКИ**

#### **5.1 Внешний осмотр**

боты:

При внешнем осмотре должно быть установлено соответствие комплекса требованиям эксплуатационной документации. При внешнем осмотре проверить:

- комплектность комплекса;
- отсутствие механических повреждений;
- функционирование органов управления и коммутации;
- чистоту гнезд, разъемов и клемм;
- состояние соединительных проводов и кабелей;
- состояние лакокрасочных покрытий и четкость маркировки;
- наличие предохранителей и их соответствие номиналу;
- отсутствие внутри прибора незакрепленных предметов.

Комплексы, имеющие дефекты, дальнейшей поверке не подвергаются, бракуются и направляются в ремонт.

#### **5.2 Опробование**

Произвести опробование работы комплекса для оценки его исправности.

- « Включить комплекс в сеть.
- Установить переключатель «Power» в положение «Оп».
- Запустить управляющий компьютер и дождаться загрузки операционной системы.

• Запустить программу автоматического самоконтроля FT-17 двойным щелчком по ярлыку программы на рабочем столе.

• Следуя указаниям программы, провести проверку функционирования комплекса. Результатом работы программы должно быть сообщение PASS в окне программы самотестирования. Комплексы, не прошедшие тест, бракуются и направляются в ремонт.

## **5.3 Проверка электрического сопротивления изоляции и электрической прочности изоляции**

5.3.1 Электрическое сопротивление изоляции комплекса проверяется между закороченными разъемами питания и клеммой «Корпус» (при включенной кнопке «Power») в условиях, указанных в п. 4.1. Прибор при этом должен быть отключен от сети.

Проверку необходимо проводить в следующей последовательности.

Соединить клеммы испытательной установки с соответствующими клеммами комплекса.

Измерить электрическое сопротивление изоляции.

Сопротивление изоляции должно быть не менее 20 МОм между закороченными разъемами питания и клеммой «Корпус». В противном случае комплекс бракуется и направляется в ремонт.

5.3.2 Электрическая прочность изоляции комплекса проверяется между закороченными разъемами питания и клеммой «Корпус» (при включенной кнопке «Power») на переменном токе в условиях, указанных в п.4.1. Прибор при этом должен быть отключен от сети.

Проверку необходимо проводить в следующей последовательности.

Подключить к высоковольтному выходу установки соответствующий потенциальный или сетевой разъем комплекса.

Подключить к общему выходу испытательной установки клемму «Корпус» комплекса.

Включить питание испытательной установки.

Плавно повысить испытательное напряжение до номинального значения.

Выдержать комплекс под воздействием испытательного напряжения в течение 1 минуты.

Комплекс должен выдерживать испытательное напряжение 1,5 кВ между закороченными разъемами питания и клеммой «Корпус».

При обнаружении неудовлетворительного состояния изоляции, на что указывает внезапное возрастание тока, комплекс бракуется и направляется в ремонт.

#### **5.4 Определение метрологических характеристик комплекса**

#### **5.4.1 Определение погрешности измерений напряжения постоянного тока измерителем аналоговых сигналов**

Погрешность измерения постоянного напряжения определяется методом прямых измерений.

Измерения необходимо проводить в следующей последовательности.

Подготовить калибратор к работе в режиме источника постоянных напряжений.

Соединить клеммы калибратора с клеммами А6/с17 и А6/а27 комплекса в соответствии с рис. 1.

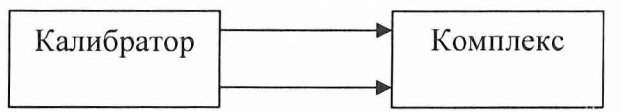

Рис.1. Структурная схема соединения приборов.

С помощью виртуальной панели из комплекта программного обеспечения перевести комплекс в режим измерения постоянного напряжения.

Посредством калибратора установить на экране ПК следующие показания: минус 10 В. минус 5 В, 0 В, 5 В, 10 В.

Аналогично провести измерения для всех каналов измерителя аналоговых сигналов, последовательно перемещая сигнальную клемму калибратора на контакты А6/с18...с32.

Относительную погрешность измерения постоянного напряжения рассчитать по формуле:

$$
\delta = [(\text{U} \text{H3M} - \text{U} \text{ycr}) / \text{U} \text{ycr}] \cdot 100 \%, \tag{1}
$$

где иизм - показание комплекса, Uycr - установленное на калибраторе значение напряжения.

Результаты поверки считаются положительными, если погрешность каждого измерения находится в пределах  $\pm$  0,2 %.

В противном случае комплекс бракуется и направляется в ремонт.

## **5.4.2 Определение погрешности воспроизведения напряжения постоянного тока формирователем аналоговых сигналов**

Погрешность воспроизведения постоянного напряжения определяется методом прямых измерений.

Измерения необходимо проводить в следующей последовательности.

Подготовить мультиметр к работе в режиме измерителя постоянных напряжений.

Соединить клеммы мультиметра с клеммами А7/с17 и А7/а27 комплекса в соответствии с рис. 2.

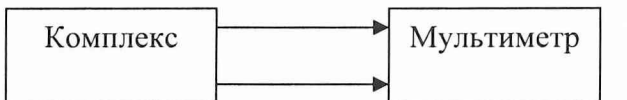

Рис.2. Структурная схема соединения приборов.

С помощью виртуальной панели из комплекта программного обеспечения перевести комплекс в режим воспроизведения постоянного напряжения.

Измерить мультиметром следующие значения напряжения, воспроизводимые комплексом: минус 10 В, минус 5 В, 0 В, 5 В, 10 В.

Аналогично провести измерения для всех каналов формирователя аналоговых сигналов, последовательно перемещая клемму мультиметра на контакты А7/с18...с24.

Относительную погрешность воспроизведения постоянного напряжения рассчитать по формуле:

$$
\delta = [(\text{U} \text{H3M} - \text{U} \text{ycr}) / \text{U} \text{ycr}] \cdot 100 \%, \tag{2}
$$

где Uизм - показание мультиметра, Uyct - установленное комплексом значение напряжения.

Результаты поверки считаются положительными, если погрешность каждого измерения находится в пределах ± 0,2 %.

В противном случае комплекс бракуется и направляется в ремонт.

#### **5.4.3 Определение погрешности воспроизведения амплигуды прямоугольных импульсов формирователем уровня логической «1»**

5.4.3.1 Погрешность воспроизведения уровня логической «1» определяется методом сличения.

Измерения необходимо проводить в следующей последовательности.

Соединить клеммы калибратора с клеммами осциллографа в соответствии с рис. 3.

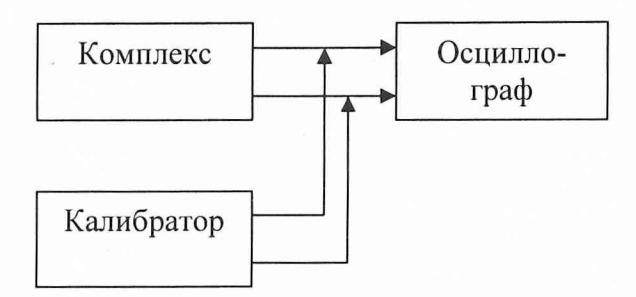

Рис.З. Структурная схема соединения приборов.

5.4.3.2 Подать с калибратора на осциллограф постоянное напряжение (метку) уровня 0,1 В.

Установить на экране осциллографа переключением коэффициента усиления метку на край экрана.

Плавной регулировкой коэффициента усиления осциллографа совместить метку с горизонтальной линией экрана.

Подключить вместо калибратора к осциллографу клеммы А1/а32 и А3/Ь32 комплекса в соответствии с рис. 3.

Перевести комплекс в режим воспроизведения уровня логической «1»:

• с помощью виртуальной панели «GTDIO.exe» из комплекта программного обеспечения сконфигурировать динамические модули ввода-вывода на вывод данных;

- загрузить в динамические модули ввода-вывода тестовый файл «test OUT.dio»;
- рабочую частоту динамических модулей ввода-вывода установить равной 1 МГц;
- перевести модули ввода-вывода в режим «Pause».

С помощью виртуальной панели установить значение напряжения уровня логической «1» 0,1 В и измерить осциллографом.

Относительную погрешность воспроизведения напряжения уровня логической «1» рассчитать по формуле:

$$
\delta = [(\text{UH3M - Uycr}) / \text{Uycr}] \cdot 100 \%, \tag{3}
$$

где Uизм - показание осциллографа, Uycт - установленное комплексом значение напряжения уровня логической «1».

5.4.3.3 Повторить измерения по п. 5.4.3.2 для следующих напряжений, устанавливаемых последовательно на калибраторе и комплексе:

3 В, 6 В, 9 В, 12 В.

5.4.3.4 Повторить измерения по п. 5.4.3.2 для всех каналов формирователя только для уровня 12 В, последовательно перемещая клеммы калибратора (осциллографа) на контакты А1  $(a31...a1, b32...b1, c32...c1), A2 (a32...a1, b32...b1, c32...c1), A3 (a32...a1, c32...c1).$ 

5.4.3.5 Результаты поверки считаются положительными, если погрешность каждого измерения находится в пределах ± 2 %.

В противном случае комплекс бракуется и направляется в ремонт.

## **5.4.4 Определение погрешности воспроизведения частоты сигналов формирователем уровня логической «1»**

Погрешность воспроизведения частоты сигналов определяется с помощью метода прямых измерений.

Измерения необходимо проводить в следующей последовательности.

Соединить клеммы комплекса А1/а32 и А3/Ь32 со входом 43-63 в соответствии с рис. 4.

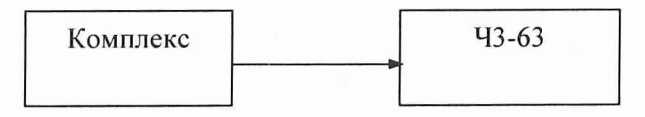

Рис. 4. Структурная схема соединения приборов.

С помощью виртуальной панели «GTDIO.exe» из комплекта программного обеспечения сконфигурировать динамические модули ввода-вывода на вывод данных.

Загрузить в динамические модули ввода-вывода тестовый файл «test\_OUT\_freq.dio».

Установить значение напряжения уровня логической «1» равным 5 В.

Измерить частотомером следующие значения частоты, воспроизводимые комплексом:

5, 10, 100 Гц;

1, 10, 100 кГц;

1, 10, 50 МГц.

Погрешность воспроизведения частоты вычислить по формуле:

$$
\delta = [ (F_{\text{BHX}} - F_{\text{H3M}}) / F_{\text{H3M}} ] \bullet 100\% , \qquad (4)
$$

где  $F_{H3M}$  - измеренное значение частоты,  $F_{BbIX}$  - воспроизводимое значение частоты. Погрешность воспроизведения частоты должна находится в пределах  $\pm$  0,02 %. В противном случае комплекс бракуется и направляется в ремонт.

## **5.4.5 Определение погрешности воспроизведения электрического сопротивления постоянному току регулируемой резистивной нагрузкой**

Погрешность воспроизведения электрического сопротивления постоянному току определяется с помощью метода прямых измерений.

Измерения необходимо проводить в следующей последовательности.

Соединить клеммы комплекса А7/с1 и А7/с8 с клеммами мультиметра в соответствии с рис. 5.

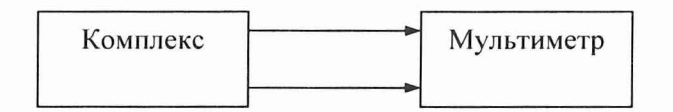

Рис. 5. Структурная схема соединения приборов.

Перевести мультиметр в режим измерения сопротивления постоянному току.

С помощью виртуальной панели из комплекта программного обеспечения установить и измерить мультиметром следующие значения сопротивлений:

1, 10, 100 Ом;

1, 10, 64 кОм.

Аналогично провести измерения для всех каналов резистивной нагрузки.

Относительную погрешность воспроизведения электрического сопротивления рассчитать по формуле:

$$
\delta = [(\text{R}u_3\text{m} - \text{R}y\text{c}t)/\text{R}y\text{c}t] \cdot 100\%, \tag{5}
$$

где Яизм - показание мультиметра, RycT - установленное комплексом значение электрического сопротивления.

Погрешность воспроизведения сопротивлений должна находится в пределах  $\pm$  0,1 %. В противном случае комплекс бракуется и направляется в ремонт.

**5.4.6 Определение погрешности воспроизведения выходных напряжений источника питания**

Погрешность воспроизведения выходных напряжений источника питания определяется методом прямых измерений.

5.4.6.1 Измерения для регулируемого источника питания необходимо проводить в следующей последовательности.

Подготовить мультиметр к работе в режиме измерителя постоянных напряжений.

Соединить клеммы мультиметра с клеммами А6/а15 и А6/Ы5 комплекса в соответствии с рис. 6.

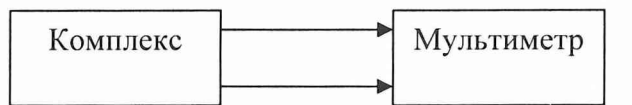

Рис.6. Структурная схема соединения приборов.

С помощью виртуальной панели «GxPsPanel.exe» из комплекта программного обеспечения перевести источник питания в режим воспроизведения постоянного напряжения.

Измерить мультиметром следующие значения напряжения, воспроизводимые источником питания:

0,05 В, 0,1 В, 1 В, 5 В, 10 В, 20 В, 30 В.

Аналогично провести измерения для всех каналов источника питания, последовательно перемещая клемму мультиметра на следующие контакты:

канал 2: А6/а19 и А6/а21; канал 3: А7/а15 и А7/Ы5;

канал 4: А7/а19 и А7/а21.

Относительную погрешность воспроизведения постоянного напряжения рассчитать по формуле:

$$
\delta = [(\text{U}u3M - \text{U}y\text{cr})/\text{U}y\text{cr}] \cdot 100\%, \tag{6}
$$

где Uизм - показание мультиметра, Uуст - установленное комплексом значение напряжения.

Результаты поверки считаются положительными, если погрешность каждого измерения не превышает ± 2 %.

В противном случае комплекс бракуется и направляется в ремонт.

5.4.6.2 Измерения для фиксированного выхода 12 В необходимо проводить в следующей последовательности.

Соединить клеммы мультиметра с клеммами А6/а25 и А6/Ь25 комплекса в соответствии с рис. 6.

Измерить мультиметром напряжение на выходе источника питания.

Результаты поверки считаются положительными, если погрешность воспроизведения находится в пределах  $\pm$  0,5 В.

В противном случае комплекс бракуется и направляется в ремонт.

5.4.6.3 Измерения для фиксированного выхода 5 В необходимо проводить в следующей последовательности .

Соединить клеммы мультиметра с клеммами А6/а23 и А6/Ь23 комплекса в соответствии с рис. 6.

Измерить мультиметром напряжение на выходе источника питания.

Результаты поверки считаются положительными, если погрешность воспроизведения находится в пределах ± 0,25 В.

В противном случае комплекс бракуется и направляется в ремонт.

#### **5.4.7 Определение погрешности воспроизведения выходных токов источника питания**

Погрешность воспроизведения силы постоянного тока определяется с помощью метода прямых измерений для токов до 2 А и методом косвенных измерений для токов от 2 до 5 А.

5.4.7.1 Измерения для токов до 2 А необходимо проводить в следующей последовательности.

Соединить клеммы мультиметра с клеммами комплекса в соответствии с рис. 7.

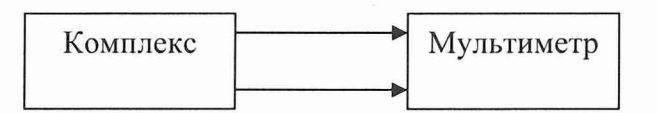

Рис.7. Структурная схема соединения приборов.

Перевести мультиметр в режим измерения силы постоянного тока.

Провести измерения воспроизводимых источником следующих значений силы постоянного тока:

0,01 А, 0,1 А, 1 А, 2 А.

5.4.7.2 Измерения для токов от 2 до 5 А необходимо проводить в следующей последовательности.

Соединить клеммы приборов в соответствии с рис. 8.

Перевести мультиметр в режим измерения напряжения постоянного тока.

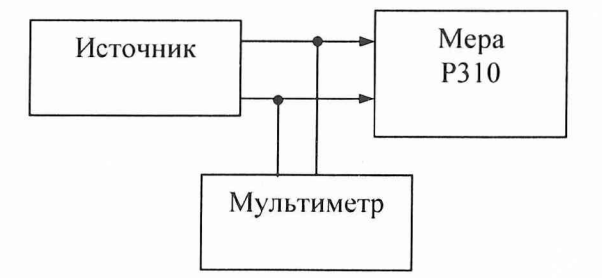

Рис. 8. Структурная схема соединения приборов.

Провести измерения воспроизводимых источником значений силы постоянного тока: 3 А, 5 А.

Сила тока, протекающего через меру сопротивления, рассчитывается по формуле

$$
I_H = U_H / R \t\t(7)
$$

где Uи - измеренное значение напряжения на мере,  $R$  - номинальное значение меры, равное 0,1 Ом.

5.4.7.3 Относительную погрешность воспроизведения силы тока рассчитать по формуле:

$$
\delta = [(\text{I}u3M - \text{I}ycr)/\text{I}ycr] \cdot 100\%, \tag{8}
$$

где Іизм - измеренное значение силы тока, Іуст - установленное значение силы тока. Результаты поверки считаются положительными, если погрешность каждого измерения находится в пределах ± 3 %.

В противном случае комплекс бракуется и направляется в ремонт.

## 6 ОФ ОРМ ЛЕНИЕ РЕЗУЛЬТАТОВ ПОВЕРКИ

Результаты поверки оформляются в соответствии с ГОСТ 8.513-84. Результаты измерений и расчетов ведутся в протоколах.

При положительных результатах поверки на комплекс выдается свидетельство установленного образца.

При отрицательных результатах поверки комплекс бракуется и направляется в ремонт. На забракованный комплекс выдается извещение о непригодности с указанием причин забракования.

Начальник отдела ГЦИ СИ «Воентест» 32 ГНИИИ МО РФ

А. Щипунов

Начальник лаборатории ГЦИ СИ «Воентест» 32 ГНИИИ МО РФ

4. Заболотнов